## Unable to login with Azure SSO

420 Manu Chacko August 1, 2024 [Common Errors & Troubleshooting](https://www.ezeelogin.com/kb/category/common-errors-troubleshooting/4/) 2014

## Fixing Azure SSO login issue in ezeelogin

**Overview:** This article addresses the issue of being unable to log in to Ezeelogin with Azure SSO due to an application identifier error. Ensure the Ezeelogin web panel URL matches the Azure SSO configuration exactly, including trailing slashes. Verify the URL scheme (HTTP/HTTPS) matches the Azure Identifier settings. If issues persist, try clearing the browser cache, using an incognito window, or switching browsers.

Application with identifier " URL " was not found in the directory. This can happen if the application has not been installed by the administrator of the tenant. Unable to log in to Ezeelogin with Azure SSO.

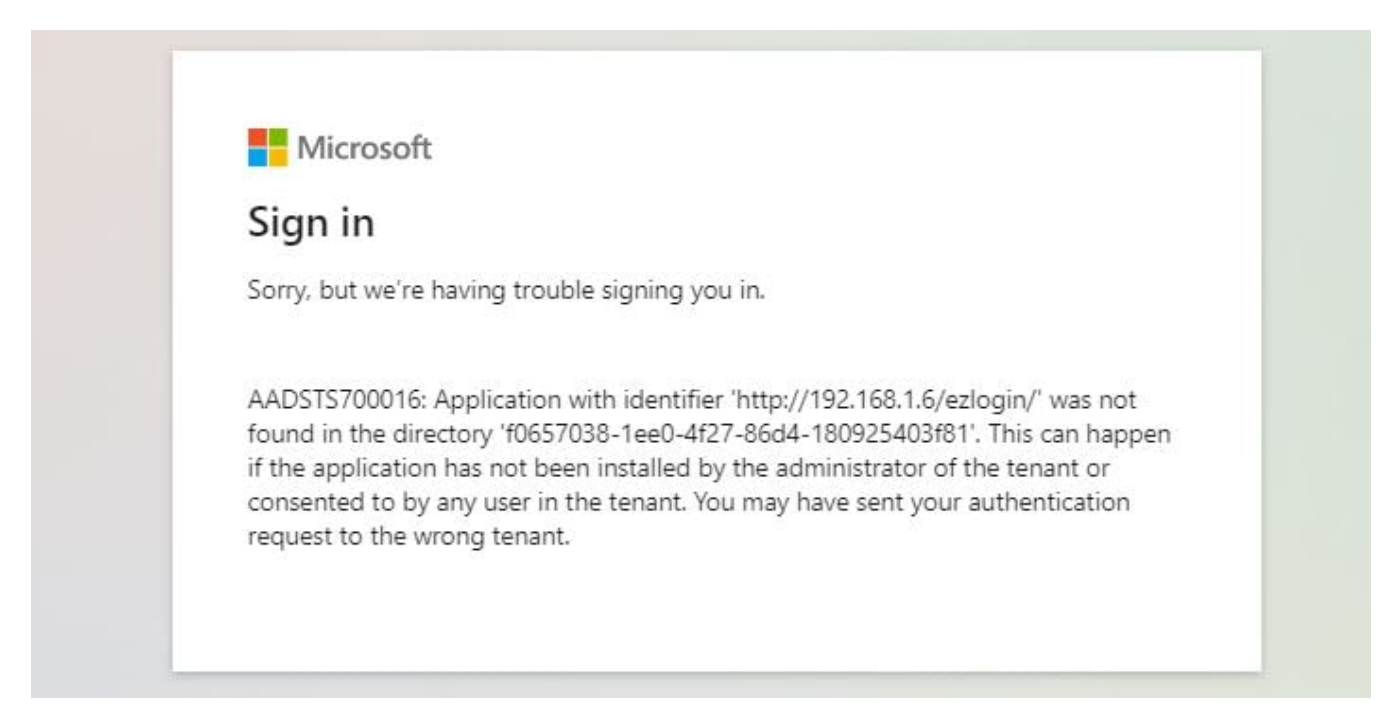

**Step 1.** Make sure that you access the Ezeelogin web panel with the same URL that you have configured

for the Ezeelogin web application in Azure SSO.

 SAML Service Provider (SP) Info in the Ezeelogin web panel should be identical to Azure Application settings as follows

 Make sure that you haven't missed the trailing slash at the end of the Entity ID ( https://domain.com/ezlogin/ )

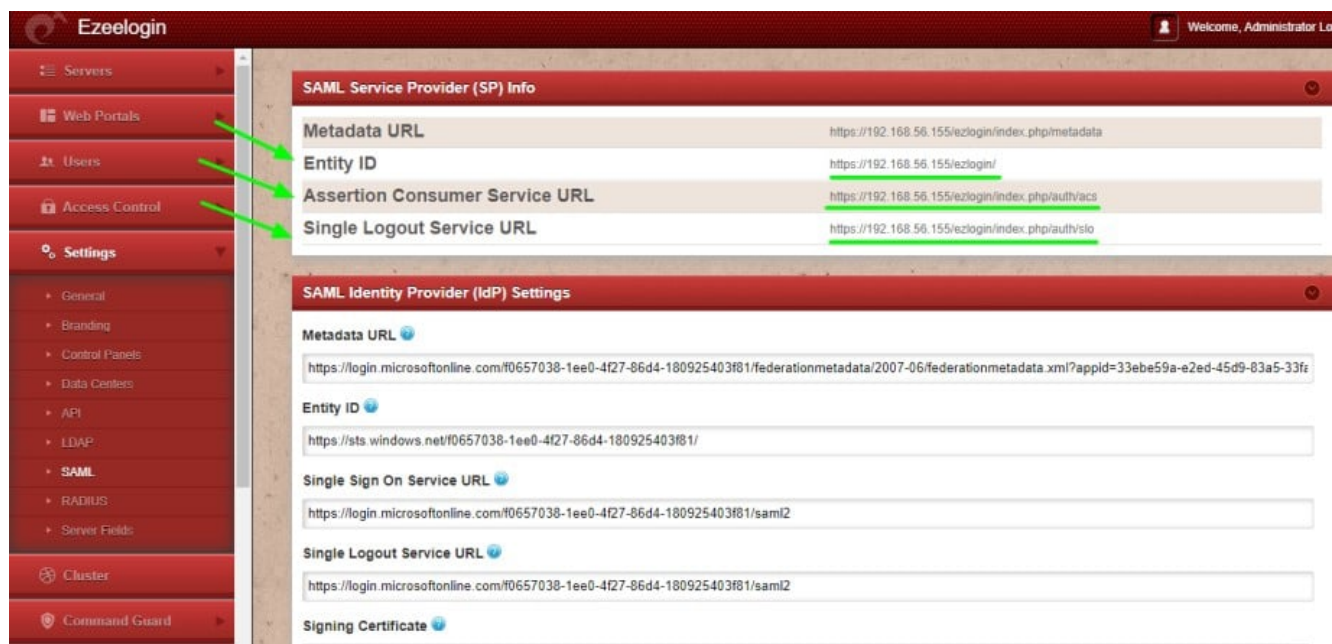

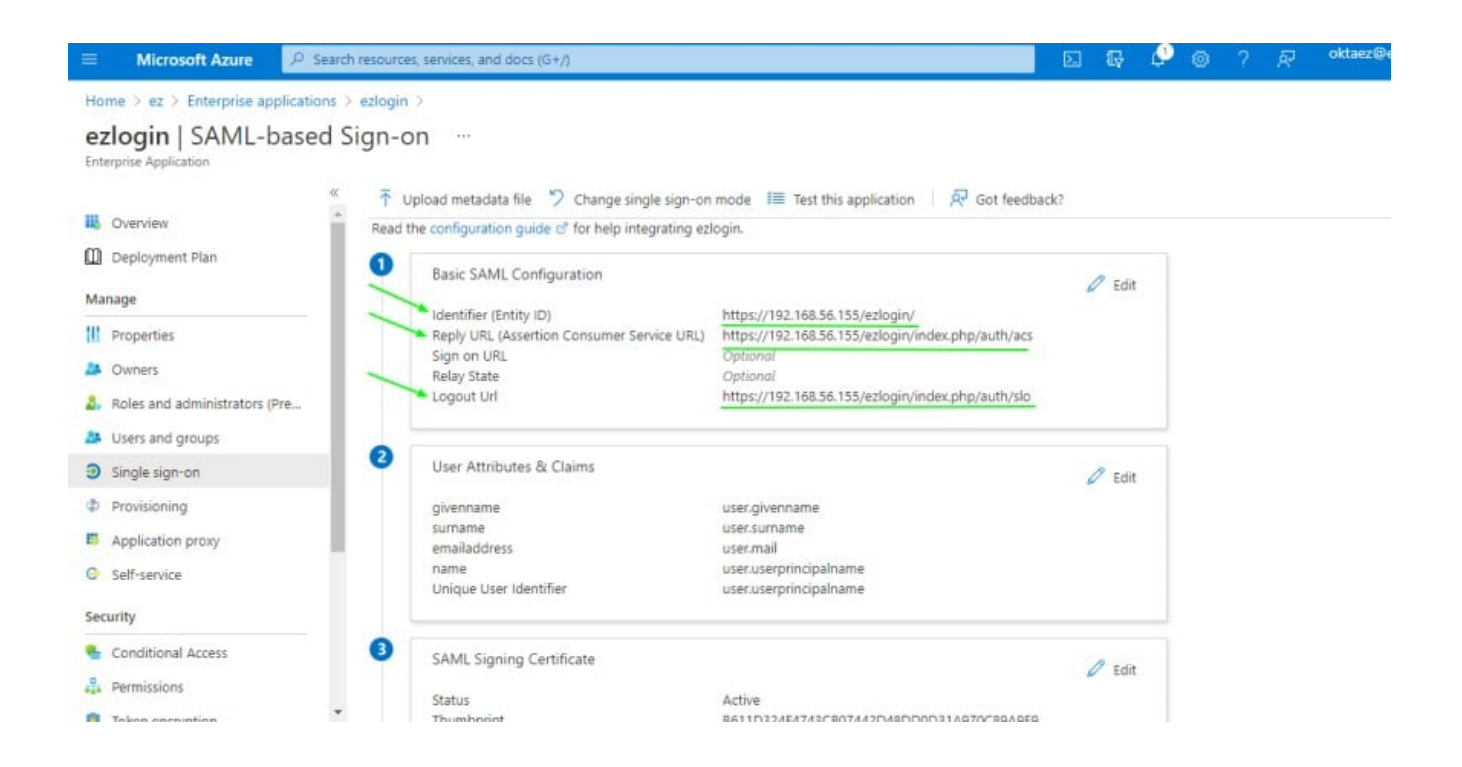

**Step 2.** Make sure that you are accessing the Ezeelogin web panel URL as given in the Azure **Identifier (Entity ID)** for the Ezeelogin SSO application.

 For example, If you have configured the Identifier (Entity ID) with **HTTPS** on Azure SSO, then you should access the Ezeelogin web panel URL with **HTTPS** or if you have configured the Identifier (Entity ID) with **HTTP** on AZURE SSO, then you should access Ezeelogin web panel URL with **HTTP**.

**Step 3.** Try logging in again after clearing browser cache and cookies or from an incognito/private window on a browser or from a different browser.

Related Articles

[Token encryption in Microsoft Azure SSO with Ezeelogin](https://www.ezeelogin.com/kb/article/token-encryption-in-microsoft-azure-sso-with-ezeelogin-617.html)

[Integrate SAML Authentication in Ezeelogin GUI using Microsoft Azure SSO and Azure Active](https://www.ezeelogin.com/kb/article/integrate-saml-authentication-in-ezeelogin-gui-using-microsoft-azure-sso-and-azure-active-directory-326.html) **[Directory](https://www.ezeelogin.com/kb/article/integrate-saml-authentication-in-ezeelogin-gui-using-microsoft-azure-sso-and-azure-active-directory-326.html)** 

[Integrate Azure AD in Ezeelogin jump server](https://www.ezeelogin.com/kb/article/integrate-azure-ad-in-ezeelogin-jump-server-628.html)

Online URL: <https://www.ezeelogin.com/kb/article/unable-to-login-with-azure-sso-420.html>